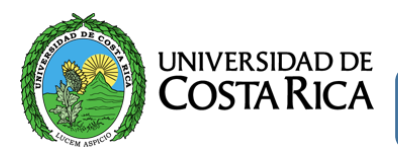

#### Estimado estudiante:

Por favor seguir las siguientes instrucciones para utilizar el SPC (Sistema del Programa de Conferencias).

### **ACCESO**

opción:

Ingrese a:<http://www.eic.ucr.ac.cr/procesos-estudiantes/>

Horas conferencia / Revisar procedimiento / [SPC](http://horas.eic.ucr.ac.cr/) (Sistema del Programa de Conferencias)

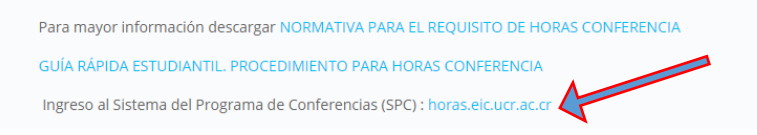

# **INSCRIPCIÓN DE USUARIO**

En caso de NO estar registrado, favor complete la información que se le solicita, posteriormente la

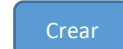

Recuerde: sólo es válido la utilización de correo electrónico institucional.

#### **USUARIO INSCRITO**

Ingrese al sistema por medio de su carné y contraseña

Sistema de Horas Conferencia

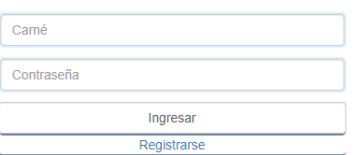

Se le despliega el Perfil del estudiante:

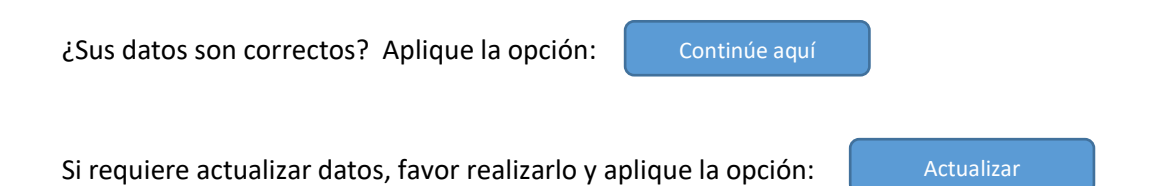

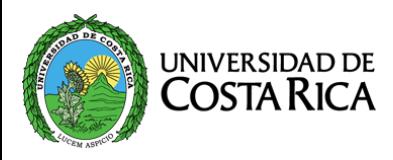

# **PANEL GENERAL**

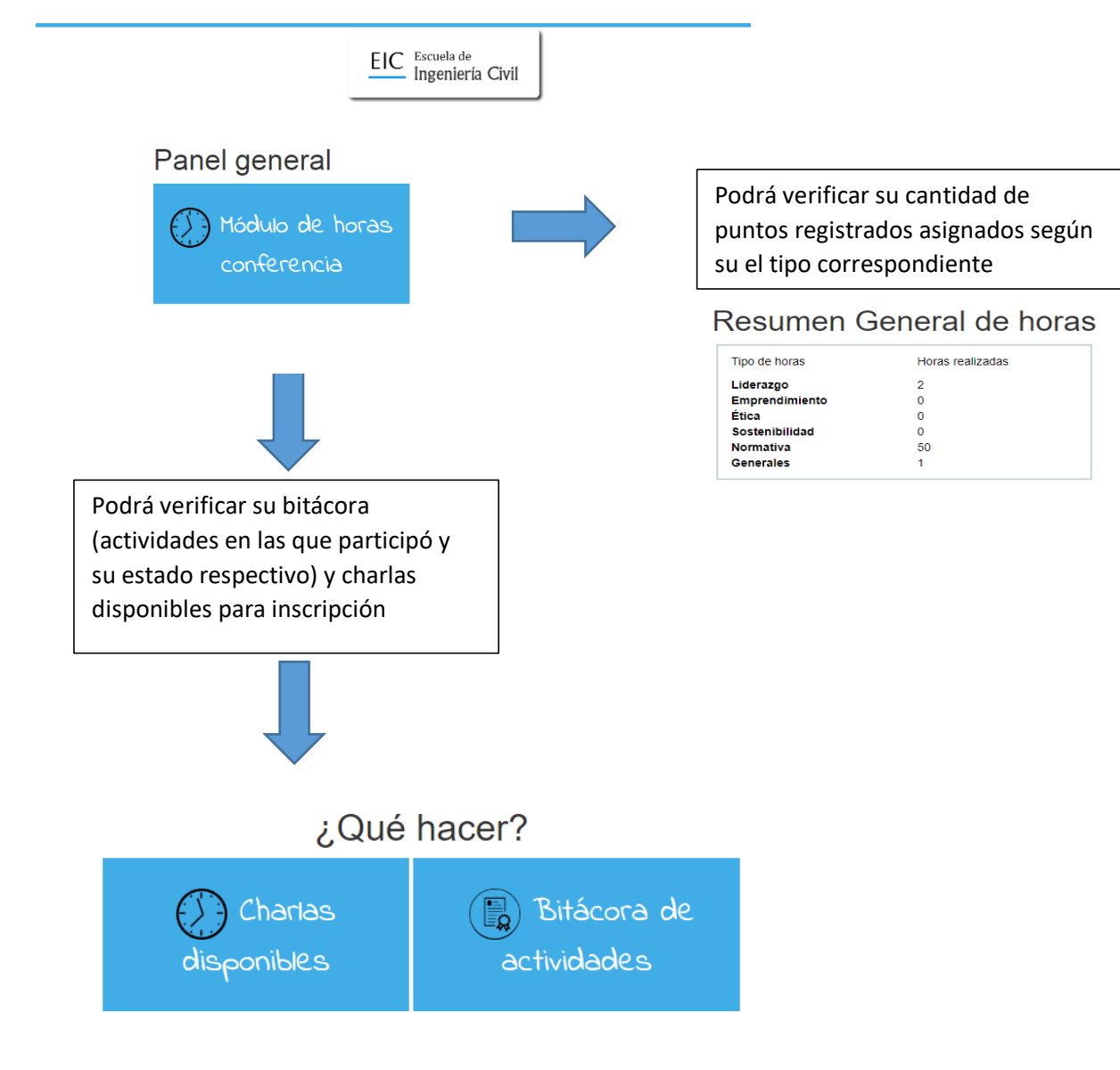

Aplique la opción sobre el Panel general: Módulo de Horas Conferencia

Estado de Bitácora de actividades:

Pendiente de tramitar: se está en proceso de verificar su asistencia

Asistió: automáticamente se le sumarán los puntos conferencia